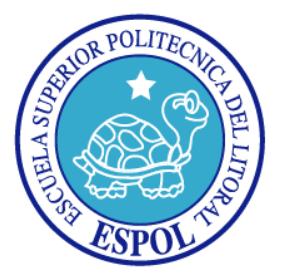

# **ESCUELA SUPERIOR POLITÉCNICA DEL LITORAL**

## **FACULTAD DE INGENIERÍA EN ELECTRICIDAD Y COMPUTACIÓN**

**INFORME DE MATERIA DE GRADUACIÓN**

**"DISEÑO E IMPLEMENTACIÓN DE UN SISTEMA DE VIDEO CONFERENCIAS PRE-PAGADAS BASADAS EN EL PROTOCOLO SIP"**

**Previa a la obtención del Título de:**

# **INGENIERO EN TELEMÁTICA**

**PRESENTADA POR:**

MARIELA BELEN DIAZ BALLADARES ANGELA MARIA INFANTE QUIROZ

**GUAYAQUIL - ECUADOR**

**2012**

# <span id="page-1-0"></span>**AGRADECIMIENTO**

*A Dios, a nuestros padres, a nuestros familiares y a nuestro director que ha sido un gran apoyo en cada uno de los avances y resultados obtenidos, siendo bases importantes para realizar*

*este trabajo.*

## <span id="page-2-0"></span>**DEDICATORIA**

*A mi hermano por ser incondicional conmigo, a toda mi familia y a mi madre que me acompaña desde el cielo.*

*Mariela Belén Díaz Balladares.*

*A Dios que me ha dado la vida y fortaleza para terminar este proyecto de graduación, A mis Padres por estar ahí cuando más los necesité, A mis hermanas Ma. Del Carmen y Kristy quienes han sido mi guía a seguir.*

*Angela María Infante Quiroz.* 

# <span id="page-3-0"></span>**DECLARACIÓN EXPRESA**

"La responsabilidad por los hechos, ideas y doctrinas expuestas en este trabajo de graduación, nos corresponden exclusivamente; y, el patrimonio intelectual de la misma, a la Escuela Superior Politécnica del Litoral"

(Reglamento de exámenes y títulos profesionales de la ESPOL)

Mariela Belén Díaz Balladares

\_\_\_\_\_\_\_\_\_\_\_\_\_\_\_\_\_\_\_\_\_\_\_\_\_\_\_\_\_\_\_

Angela María Infante Quiroz

\_\_\_\_\_\_\_\_\_\_\_\_\_\_\_\_\_\_\_\_\_\_\_\_\_\_\_\_\_\_\_

# <span id="page-4-0"></span>**TRIBUNAL DE SUSTENTACIÓN**

Ing. Gabriel Astudillo

\_\_\_\_\_\_\_\_\_\_\_\_\_\_\_\_\_\_\_\_\_\_\_\_\_\_\_\_\_\_\_

PROFESOR DE LA MATERIA DE GRADUACIÓN

Ing. Patricia Chávez

\_\_\_\_\_\_\_\_\_\_\_\_\_\_\_\_\_\_\_\_\_\_\_\_\_\_\_\_\_\_\_

PROFESOR DELEGADO POR EL DECANO DE LA FACULTAD

## <span id="page-5-0"></span>**RESUMEN**

El objetivo de este proyecto consiste en el diseño e implementación de un sistema de video conferencias pre-pagadas basadas en el protocolo SIP que permite a las PYMES realizar sesiones entre sus colaboradores o con sus clientes ubicados en localidades remotas.

La necesidad de la creación de este sistema surge por que hoy en día existen PYMES que brindan servicios de consultoría o soporte de manera personal a sus clientes creando un costo extra en el traslado hacia el lugar de destino.

Es por ello que para poder solucionar este problema se ha decidido crear este sistema con la finalidad de que el cliente tenga el servicio de soporte o consultoría de manera remota por medio de video conferencia. Para el cobro del servicio se ha implementado la forma de prepago con el objetivo de que el cliente cancele previamente por el minuto que requiera de servicio, así dependiendo del saldo que tenga disponible podrá realizar o no la video conferencia para solicitar el soporte, y no tener un plan postpago, en donde puede ser el caso de que no se use todos los minutos disponibles.

# <span id="page-6-0"></span>**INDICE GENERAL**

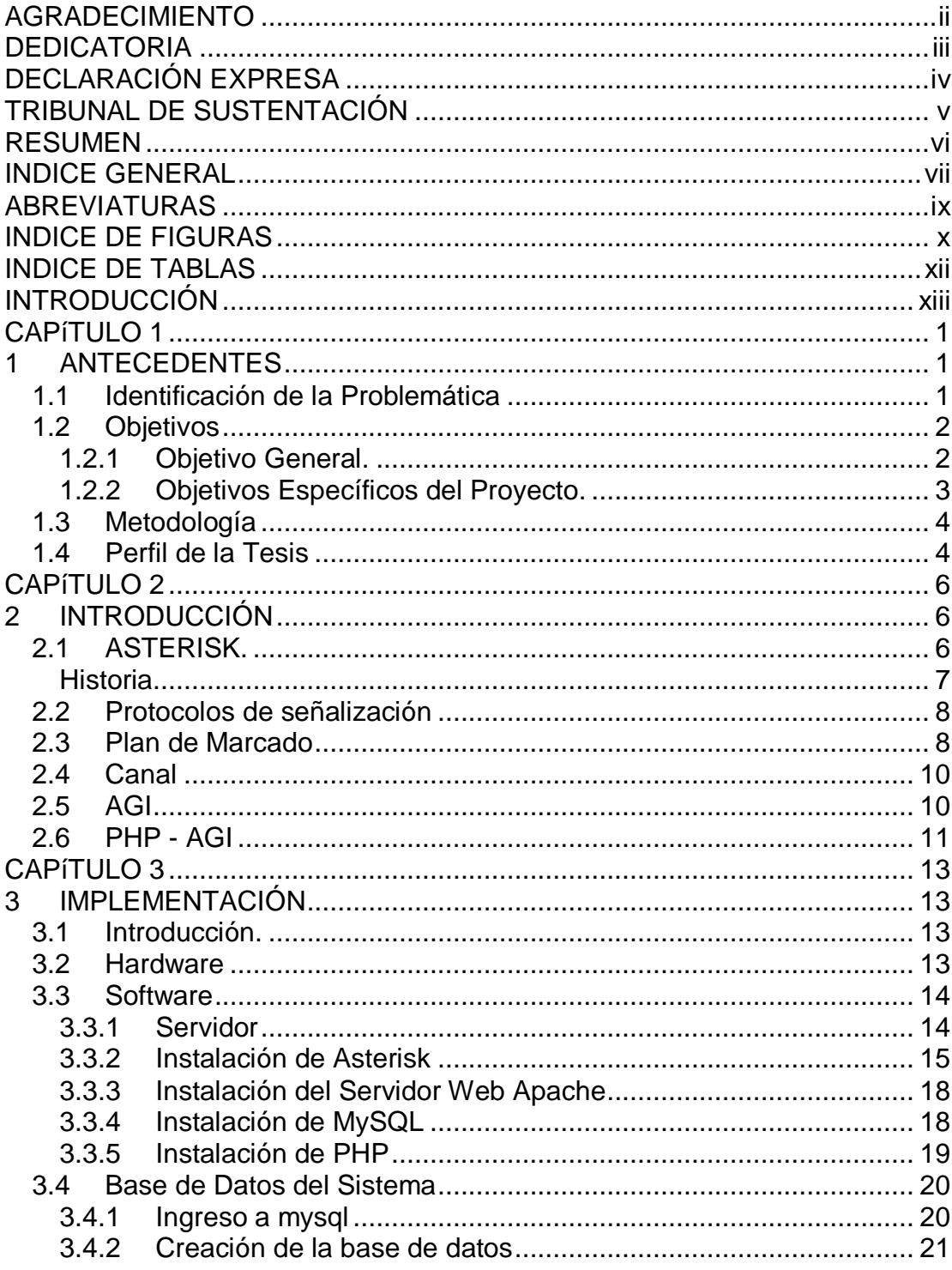

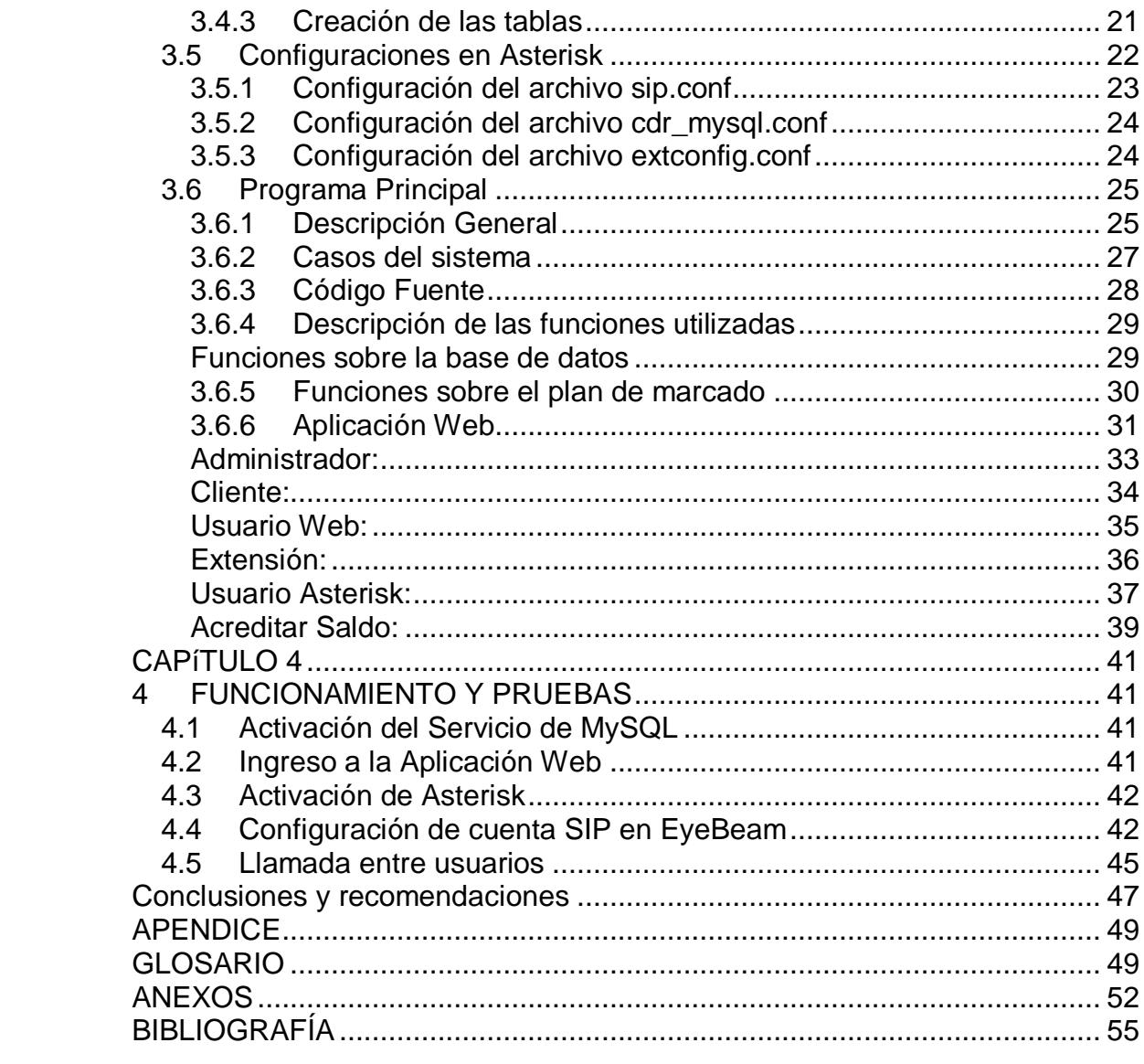

# <span id="page-8-0"></span>**ABREVIATURAS**

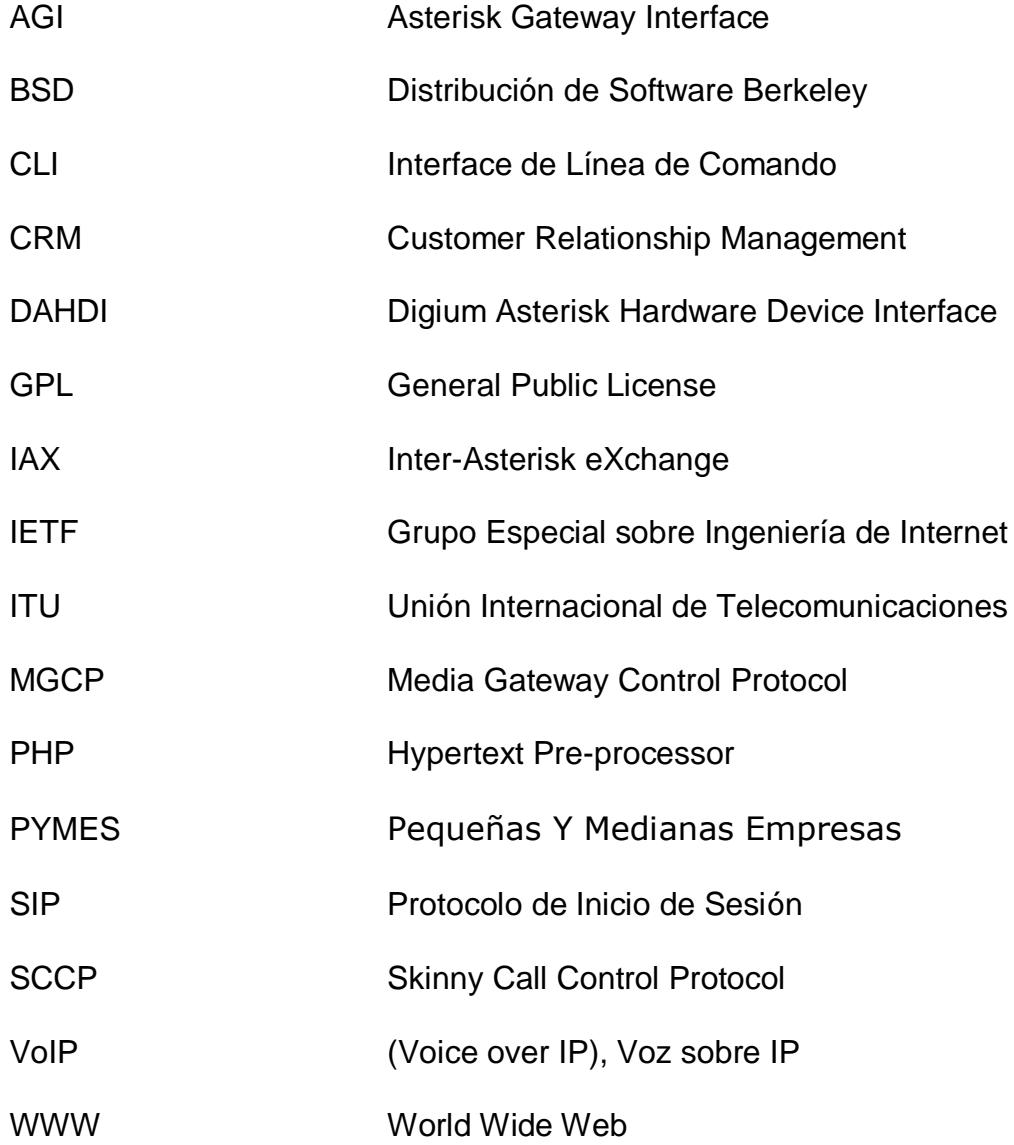

# <span id="page-9-0"></span>**INDICE DE FIGURAS**

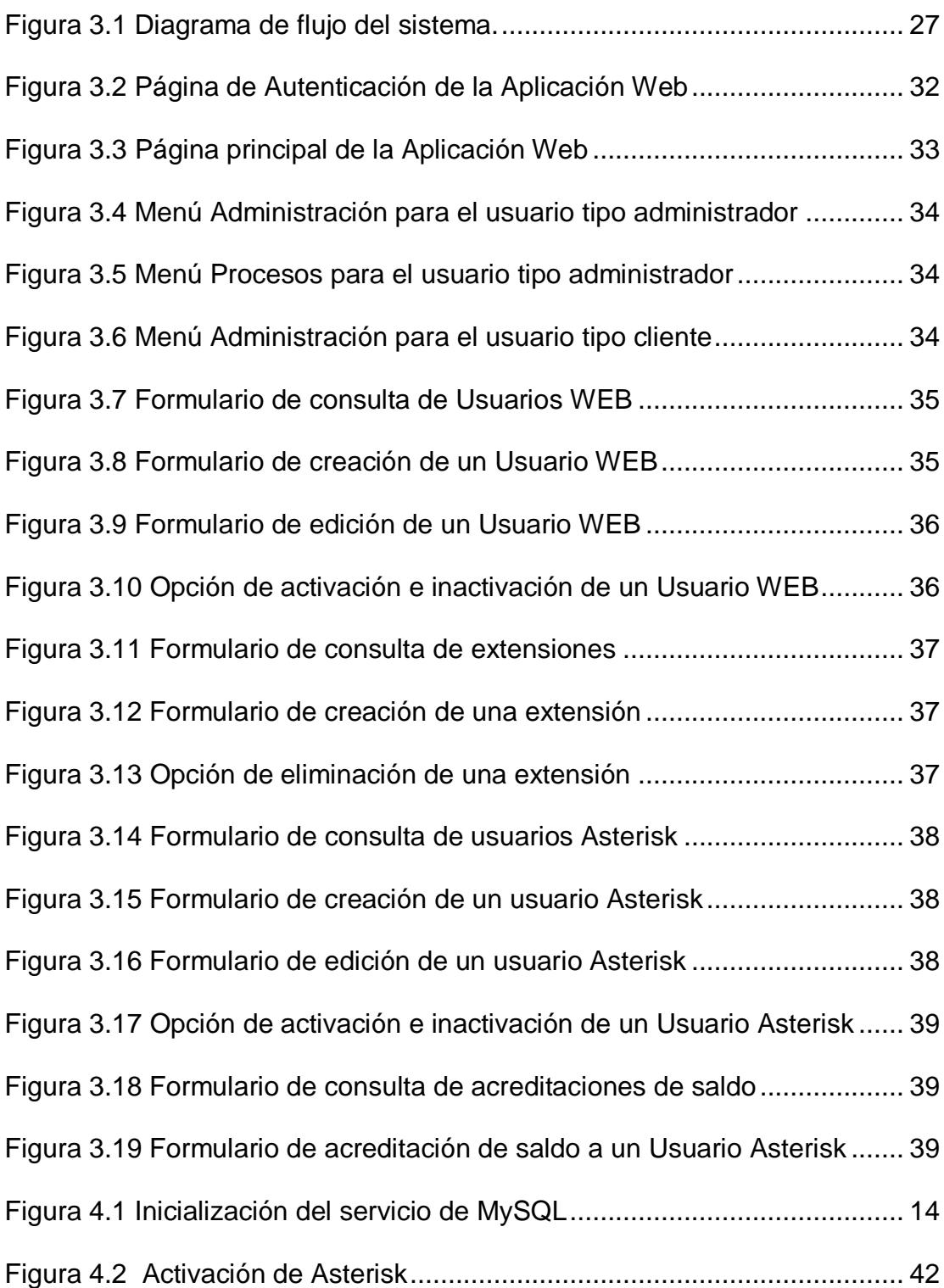

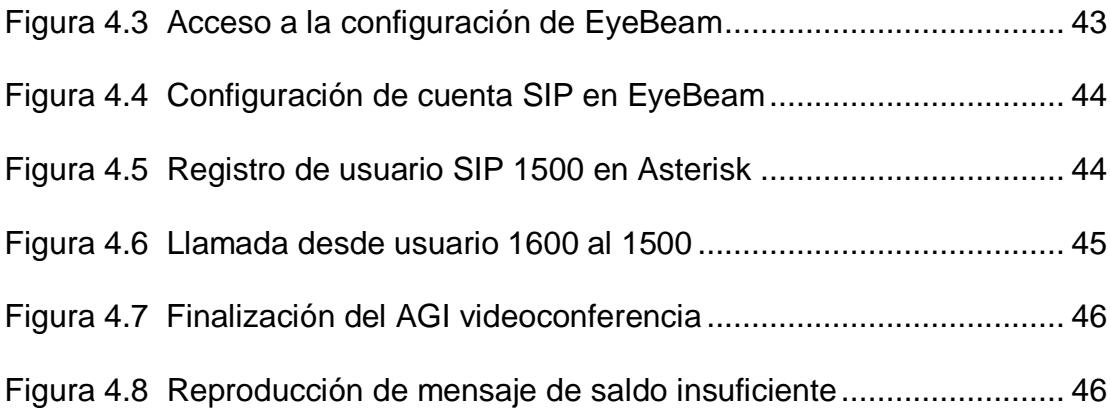

# <span id="page-11-0"></span>**INDICE DE TABLAS**

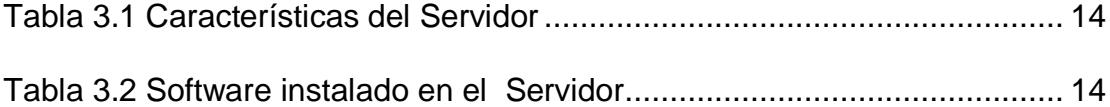

## **INTRODUCCIÓN**

<span id="page-12-0"></span>Hoy en día hay varias entidades que ofrecen la posibilidad de implementar sistemas basados en voz sobre IP; unos más flexibles y otros más costosos; es por este motivo que se suelen escoger plataformas basadas en software libre.

Actualmente las redes nos permiten transmitir datos y voz, lo cual nos da la posibilidad de implementar un sistema basado en voz sobre IP usando Asterisk como una solución flexible y de bajo costo.

El sistema de gestión de videoconferencias pre-pagadas para PYMES que se propone, solucionara uno de los problemas de consultoría o soporte que normalmente se realizan de forma presencial, brindando la posibilidad de que el cliente pueda solicitar el servicio en cualquier momento y lugar a través de un video-teléfono que se conectara al servidor de VoIP de la empresa que brindara el servicio. El costo del servicio se lo manejara de forma de prepago, con lo que el cliente podrá adquirir minutos para realizar sus requerimientos y conservar un saldo disponible para el futuro.

El servidor donde se encuentra alojado el sistema utiliza el sistema operativo Linux, con la distribución Centos 5.6, Asterisk versión 1.8.5 y un conjunto de servicios que complementan la funcionalidad de Asterisk como son: Lenguaje

xiii

de programación PHP, el motor de base de datos MySQL y el Servidor de Aplicaciones Web Apache, el cual brindara la posibilidad de servir nuestra aplicación web en la que se podrá realizar algunas acciones como son: gestión de usuarios, extensiones, saldo y de configuraciones de videoteléfonos.

# **CAPÍTULO 1**

# <span id="page-14-1"></span><span id="page-14-0"></span>**1 ANTECEDENTES**

En este primer capítulo se presenta de forma general la problemática que tienen hoy en día las PYMES que brindan un servicio de consultoría o soporte de manera presencial, y de qué manera nuestro sistema brindara un mejor acceso a los mismos. Además se detallará nuestros objetivos principales a alcanzar mediante la creación de nuestro Sistema de gestión de videoconferencias pre-pagadas.

#### <span id="page-14-2"></span>**1.1 Identificación de la Problemática**

Actualmente las comunicaciones son una parte importante para el desarrollo y crecimiento de las empresas. Dentro de una empresa todo lo que represente rapidez y bajos costos es fácilmente adaptado para su uso dentro de la misma. Con el crecimiento de las redes de datos, la llegada del internet y las nuevas tecnologías facilito la forma y de cómo poder acceder a la información.

El avance tecnológico ha permitido la migración de sistemas como las centrales telefónicas analógicas, que han sido reemplazadas por centrales PBX de telefonía IP. Esto mejora los costos de implementación, permitiendo que una PYME pueda brindar un servicio basado en VoIP.

En los últimos años se han desarrollado varias soluciones VoIP usando software libre, la que más ha destacado es Asterisk, un sistema completo de comunicaciones sobre redes de datos que integra la telefonía, internet, fax y otros elementos, logrando destacar su interface de enlace AGI que permite extender las funcionalidades de Asterisk mediante el uso de lenguajes de programación como PHP, sirviendo de enlace entre las aplicaciones externas y el núcleo de Asterisk.

#### <span id="page-15-0"></span>**1.2 Objetivos**

La implementación de nuestra solución tecnológica pretende alcanzar los siguientes objetivos.

#### <span id="page-15-1"></span>**1.2.1 Objetivo General.**

 Diseñar e implementar un sistema de video conferencias pre-pagadas basadas en el protocolo SIP que permite a las PYMES realizar sesiones entre sus colaboradores o con sus clientes ubicados en localidades remotas.

#### <span id="page-16-0"></span>**1.2.2 Objetivos Específicos del Proyecto.**

- Brindar una solución tecnológica que satisfaga las necesidades actuales de las PYMES que brindan servicio de consultoría o soporte de manera presencial.
- Usar el AGI para el desarrollo de nuestro sistema.
- Usar la librería "php-agi" para el desarrollo del script de validación de inicio de una videoconferencia.
- Permitir la opción de gestión de usuarios y extensiones a través de una aplicación web.
- Brindar la opción de gestión de saldo para los clientes a través de una interfaz web.
- Ofrecer la opción de consulta de saldo de un cliente a través de una interfaz web.
- Dar la opción de consulta de la configuración de un video teléfono por parte del cliente a través de una interfaz web.

### <span id="page-17-0"></span>**1.3 Metodología**

Los pasos para la realización de este proyecto son:

- 1. Instalación del Sistema Operativo Linux distribución CENTOS V 5.6
- 2. Instalación del Servidor de Aplicaciones WEB Apache.
- 3. Instalación del motor de base de datos MySQL.
- 4. Instalación de PHP.
- 5. Configuración de PHP con el Servidor de Aplicaciones WEB Apache.
- 6. Instalación y configuración del modulo de PHP para la conexión con el motor de la Base de Datos MySQL.
- 7. Instalación y configuración de Asterisk V 1.8.5
- 8. Instalación y configuración de softphone EyeBeam.

#### <span id="page-17-1"></span>**1.4 Perfil de la Tesis**

En el capítulo 2 se presentan las bases teóricas para mayor comprensión de los conceptos tratados para la realización del proyecto.

En el capítulo 3 se presentan las especificaciones técnicas, la instalación del software y las configuraciones respectivas para el funcionamiento del proyecto.

En el capítulo 4 se presentan las pruebas realizadas con los diferentes casos que se pueden presentar en el proyecto.

# **CAPÍTULO 2**

# <span id="page-19-1"></span><span id="page-19-0"></span>**2 INTRODUCCIÓN**

El crecimiento de la comunicación y el manejo de información han aumentado en los últimos años. Son por estos motivos, que el desarrollo de sistemas basados en VoIP ha incrementado en gran medida. Este segundo capítulo detalla cada una de las tecnologías utilizadas en el desarrollo de nuestra solución tecnológica.

#### <span id="page-19-2"></span>**2.1 ASTERISK.**

Asterisk es una solución PBX por software, originalmente desarrollado para el [sistema operativo](http://es.wikipedia.org/wiki/Sistema_operativo) [GNU/Linux,](http://es.wikipedia.org/wiki/GNU/Linux) pero actualmente también se distribuye en versiones para los sistemas operativos [BSD,](http://es.wikipedia.org/wiki/BSD) [Mac OS X,](http://es.wikipedia.org/wiki/Mac_OS_X) [Solaris](http://es.wikipedia.org/wiki/Solaris_%28sistema_operativo%29) y [Microsoft Windows,](http://es.wikipedia.org/wiki/Microsoft_Windows) aunque la plataforma nativa [\(GNU/Linux\)](http://es.wikipedia.org/wiki/GNU/Linux) es la que cuenta con mejor soporte de todas, realizando las funciones de una central telefónica, de un sistema de buzones de voz, un entorno de llamadas para centro de llamadas, un sistema integrable con soluciones CRM, y casi cualquier otro servicio.

Partiendo de este concepto, se evidencia que Asterisk, no es una central telefónica convencional; tiene características que en anteriormente sólo

eran accesibles mediante la adquisición de módulos costosos razones por las cuales Asterisk ha alcanzado una gran acogida a nivel mundial, presentándose como una opción seria al momento de implementaciones de diversos sistemas telefónicos.

#### **Historia**

<span id="page-20-0"></span>Asterisk fue concebido y desarrollado por Mark Spencer, por una necesidad personal ya que requería una central telefónica para la su pequeña empresa de soporte "Linux Support Services".

Spencer pensó en adquirir un software pero se dio cuenta que estaba lejos de su presupuesto, así que decidió crear un programa y comenzó a codificar lo que hoy conocemos como Asterisk. En 1999, cuando tuvo un código digno de mostrar al mundo decidió liberarlo bajo licencia GPL.

Con el paso del tiempo, Mark se percató de que su software necesitaba interactuar con un hardware telefónico y tuvo conocimiento del proyecto Zaptel, un proyecto de código abierto creado por Jim Dixon, que tenía como objetivo el crear drivers abiertos para tarjetas telefónicas de computadora.

A partir de allí Asterisk y Zaptel caminarían caminaron de la mano; de tal modo que en la actualidad los dos proyectos son mantenidos por la misma compañía.

En el 2002 Linux Support Services se convirtió en Digium, y actualmente ofrece productos y servicios relacionados con Asterisk, además se encarga del desarrollo del producto.

#### <span id="page-21-0"></span>**2.2 Protocolos de señalización**

Los protocolos de señalización de VoIP cumplen funciones similares a sus homólogos en la telefonía tradicional, por ejemplo establecer sesiones y controlar el progreso de la llamada. Existen algunos protocolos de señalización desarrollados por diferentes organismos, tales como la ITU, el IETF; algunos soportados por Asterisk son SIP, IAX (estos son los mas utilizados), H.323, MGCP y SCCP.

#### <span id="page-21-1"></span>**2.3 Plan de Marcado**

El plan de marcado es el encargado de proveer el control sobre Asterisk y determina que acción se debe realizar en función del estado actual.

Las extensiones de Asterisk son diferentes a las extensiones tradicionales de una PBX, pueden incluir números y texto.

Inicialmente el archivo extensions.conf tiene un contexto general [general] y otro global [globals]. Ambos establecen opciones y comportamientos que serán considerados durante la ejecución del plan de marcado.

Dentro de los contextos principales en el archivo extensions.conf, se cuenta con un conjunto de contextos encerrados entre corchetes "[]" realizando procesos o métodos para ejecutar varias operaciones, por ejemplo los contextos que realizan las opciones de grabación y reproducción de voces, procesamiento de datos ingresados, ejecución de AGIs, evaluación de condiciones, entre otras.

Las aplicaciones constituyen un papel importante, ya que son éstas quienes

realizan diferentes acciones sobre un canal.

A continuación se enlistan algunas aplicaciones utilizadas:

- Answer(): contesta una llamada.
- Hangup(): cuelga una llamada.
- Dial(): realiza una llamada saliente.
- Playback(): reproduce un archivo de sonido.
- Background(): similar a playback, pero si el usuario presiona dígitos, la aplicación los captura e interrumpe la reproducción del audio, enviándolo a la extensión que corresponda.
- GotoIf(): condiciona una expresión como verdadera o como falsa para determinar su destino.

## <span id="page-23-0"></span>**2.4 Canal**

Un canal es una conexión que trae una llamada a un PBX Asterisk. Un canal podría ser una conexión a un teléfono ordinario fijado a mano o a una línea telefónica ordinaria, o a una llamada lógica (como una llamada telefónica del Internet). Asterisk no hace ninguna distinción entre los canales del estilo de "FXO" y de "FXS", es decir, no distingue entre las líneas telefónicas y los teléfonos. Cada llamada se pone o se recibe en un canal distinto.

#### <span id="page-23-1"></span>**2.5 AGI**

Es una interfaz que agrega funcionalidad a Asterisk para que interactúe con diversos lenguajes de programación como: Perl, PHP, C, PASCAL, Bourne Shell, etc., y así poder hacer sistemas más complejos y de mayor utilidad.

- AGI puede controlar el plan de discado, llamado en extensions.conf.
- EAGI da a la aplicación la posibilidad para tener acceso y para controlar los canales de sonidos además de la interacción con el plan del discado.
- FastAGI se puede utilizar para hacer el procesamiento en una máquina remota por conexión de red.
- DEADAGI da el acceso a un canal muerto después de colgar.

#### <span id="page-24-0"></span>**2.6 PHP - AGI**

Es una clase con varias funciones previamente definidas que hacen más fácil la tarea de elaborar códigos PHP para Asterisk. Existen al momento la versión 2.20.

Para usar esta librería se debe descargarla, descomprimirla y copiarla dentro del directorio /var/lib/asterisk/agi-bin/. Ahora, para poder utilizar las funciones que en esta clase se definen, se debe incluir la clase en el código mediante la sentencia:

require "phpagi-2.20/phpagi.php";

Con estas funciones es posible construir aplicaciones más complejas de forma sencilla. Se recomienda revisar las funciones disponibles dentro de cada clase en la documentación correspondiente dentro de su sitio oficial.

# **CAPÍTULO 3**

# <span id="page-26-1"></span><span id="page-26-0"></span>**3 IMPLEMENTACIÓN**

En el presente capítulo se describe nuestra solución tecnológica, donde se detalla el proceso para la implementación del mismo, así como la instalación y configuración de cada uno de los componentes que lo conforman.

## <span id="page-26-2"></span>**3.1 Introducción.**

Esta solución tecnológica podrá ser utilizada por PYMES que actualmente brinden servicios de consultoría, asesoría o soporte de manera presencial que carezcan de un sistema basado en VoIP. Creando de esta manera la oportunidad de tener un nuevo canal de comunicación controlado en forma de pre-pago.

#### <span id="page-26-3"></span>**3.2 Hardware**

La solución tecnológica cuenta con un servidor donde se encuentra el sistema y se van a procesar las solicitudes de videoconferencia por parte de los clientes o personal de la empresa. El servidor que se utilizó es una computadora con las características detalladas en la [Tabla 3.1.](#page-27-2)

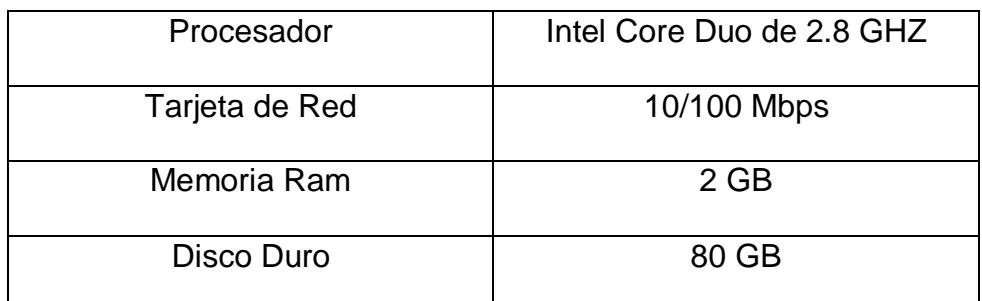

**Tabla 3.1** Características del Servidor

## <span id="page-27-2"></span><span id="page-27-1"></span><span id="page-27-0"></span>**3.3 Software**

#### **3.3.1 Servidor**

En el servidor se instalaron el sistema operativo y aplicaciones detalladas en la [Tabla 3.2.](#page-27-3)

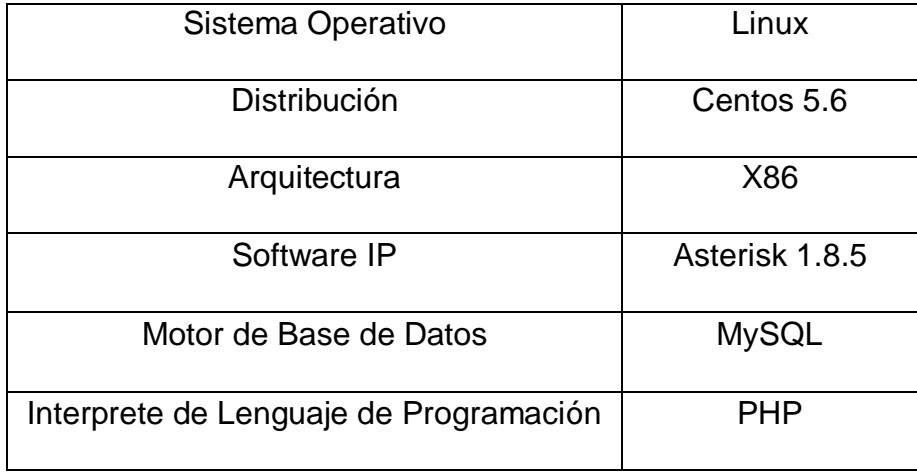

<span id="page-27-3"></span>**Tabla 3.2** Software instalado en el Servidor

#### **3.3.2 Instalación de Asterisk**

<span id="page-28-0"></span>Para instalar Asterisk en el servidor se requieren instalar algunas dependencias previamente, cuyo proceso es detallado a continuación:

1. Descargar el paquete estable de Asterisk 1.8.5.0 y copiarlo al directorio /usr/src

http://downloads.asterisk.org/pub/telephony/asteris

k/releases/asterisk-1.8.5.0.tar.gz

2. Descargar el paquete de Asterisk Add-Ons 1.6.2.3 y copiarlo al directorio /usr/src

> http://downloads.asterisk.org/pub/telephony/asteris k/releases/asterisk-addons-1.6.2.3.tar.gz

3. Se recomienda tener todos los paquetes actualizados utilizando el siguiente comando:

yum update

4. Actualizar y activar paquetes necesarios a través de los siguientes comandos

yum groupinstall "Development Tools"

yum install e2fsprogs-devel keyutils-libs-devel krb5-devel libogg libselinux-devel libsepol-devel libxml2 libxml2-devel libtiff-devel kernel-devel kernel-headers ncurses ncurses-devel audiofiledevel libogg-devel openssl zlib zlib-devel curl gcc gcc-c++ libtermcap libtermcap-devel gtk2 gtk2 devel libvorbis libvorbis-devel vorbis-tools curldevel libidn-devel festival festival-devel

- 5. Actualizar el Kernel a través del siguiente comando yum update kernel
- 6. Siguiendo el LSB (Linux Standard Base) Asterisk deberá ser descomprimido en /usr/src/

tar –xvzf asterisk-1.8.5.0.tar.gz

tar –xvzf asterisk-addons-1.6.2.3.tar.gz

7. Ejecutar el siguiente grupo de comandos para la configuración e instalación de Asterisk Add-Ons:

cd asterisk-addons-1.6.2.3

make clean

./configure

make menuselect

make install

8. Ejecutar el siguiente grupo de comandos previa configuración de Asterisk:

cd asterisk-1.8.5.0

contrib/scripts/get\_mp3\_source.sh

cd ../../asterisk-1.8.5.0

## ./configure

#### make menuselect

- 9. En la configuración seleccionamos las siguientes opciones:
	- Add-ons
		- o app\_saycountpl
		- o format\_mp3
	- Resource Module
		- o res\_rtp\_asterisk
	- Core and Sound Packages
		- o CORE-SOUNDS-EN-ULAW
		- o CORE-SOUNDS-EN-ALAW
		- o CORE-SOUNDS-EN-GSM
	- Music On Hold File Packages
		- o MOH-EN-ULAW
		- o MOH-EN-ALAW
		- o MOH-EN-GSM
	- Extra Sound Packages
		- o EXTRAS-SOUNDS-EN-GSM
		- o EXTRAS-SOUNDS-EN-ULAW
		- o EXTRAS-SOUNDS-EN-ALAW

10. Una vez realizada la configuración procedemos a realizar la instalación de Asterisk utilizando los siguientes comandos:

make

make install

make config

#### **3.3.3 Instalación del Servidor Web Apache**

<span id="page-31-0"></span>A continuación se detalla el procedimiento para instalar el servidor de aplicaciones Web Apache.

1. Ejecutar el siguiente grupo de comandos

yum install httpd

chkconfig –add httpd

service httpd start

## **3.3.4 Instalación de MySQL**

<span id="page-31-1"></span>A continuación se detalla el procedimiento para instalar el motor de la Base de Datos MySQL.

1. Ejecutar el siguiente grupo de comandos

yum install mysql-server

chkconfig –add mysqld

service mysqld restart

mysql\_secure\_installation

#### **3.3.5 Instalación de PHP**

<span id="page-32-0"></span>Se requiere la instalación del intérprete PHP versión 5 para la ejecución de los scripts AGI que están desarrollados bajo este lenguaje.

A continuación se detalla el procedimiento para la instalación:

1. Ejecutar el siguiente comando para la instalación de php y del modulo para la conexión con MySQL.

yum install php53 php53-mysql

2. Para que un script en php pueda ser ejecutado por Asterisk se debe cambiar los permisos de ejecución mediante el siguiente comando:

chmod 777

<ruta\_absoluta\_o\_nombre\_archivo.php>

3. Para ejecutar un script en php en consola se debe ubicar en la ruta donde se encuentra el archivo o especificar la ruta absoluta en el comando y ejecutar el comando:

! /usr/bin/php -q <archivo.php>

4. Descargar la librería phpagi de la siguiente dirección:

http://sourceforge.net/projects/phpagi/files/phpagi/ 2.20/phpagi-2.20.tgz/download

5. Copiar la librería descargada de phpagi en la ruta /var/lib/asterisk/agi-bin/

#### <span id="page-33-0"></span>**3.4 Base de Datos del Sistema**

Este sistema cuenta con una base de datos almacenada en el motor MySQL, la cual está compuesta por las siguientes tablas:

- usuario\_web (Aquí se almacenan los usuarios que tendrán acceso a la aplicación web)
- extension (Aquí se almacenan todas las extensiones que serán usados por los usuarios Asterisk)
- usuario (Aquí se almacenan los usuarios Asterisk por cada usuario web y extensión, así como también el saldo de cada uno de ellos)
- cdr (Aquí se almacena el registro de las llamadas realizadas por los usuarios Asterisk)

## **3.4.1 Ingreso a mysql**

<span id="page-33-1"></span>Para el acceso a mysql ingresamos el siguiente comando:

mysql –u root –p admin123

## **3.4.2 Creación de la base de datos**

<span id="page-34-0"></span>La base de datos tiene por nombre "videoconferencia\_db" y se deberá emplear el siguiente comando:

create database videoconferencia\_db;

#### **3.4.3 Creación de las tablas**

<span id="page-34-1"></span>A continuación se detalla una breve explicación del contenido de cada una de las tablas que se creó en la base de datos.

#### **usuario\_web**

Contiene todos los datos de los usuarios que accederán a la aplicación WEB, proporcionada para el sistema de videoconferencia.

#### **extension**

Información de las extensiones que son asignadas para que cada uno de los usuarios.

#### **usuario**

Datos de los usuarios que serán utilizados por Asterisk.

Registro en detalle de llamadas, que almacena datos pertenecientes al origen, destino, duración y otros de una llamada para la tarificación o el control en la PBX.

#### <span id="page-35-0"></span>**3.5 Configuraciones en Asterisk**

Asterisk es mucho mas que una PBX normal y se puede hacer telefonía de nuevas formas. Puede conectar empleados trabajando en casa hacia la PBX en la oficina mediante una conexión de banda ancha, conecta oficinas mediante varias alternativas de VoIP, Internet o una red privada virtual, entrega correo de voz, integrada con una web y algún mail, puede construir aplicaciones interactivas de voz y mucho más. Además incluye cualidades que sólo se encuentran en productos top de la mensajería unificada.

Para poder hacer todo esto, Asterisk funciona mediante canales. Estos canales son drivers para distintos tipos de conexiones para protocolos de VoIP como SIP, IAX, MGCP y H.323.

Teléfonos y Softphones conectan a un canal, algunos de ellos se registran para dar a conocer que están en línea. Los canales también registran conexiones salientes a otro servidor VoIP.

**cdr**

Entender la configuración de Asterisk es algo así como aprender a programar, son eventos que van sucediendo, y que se tienen que ir organizando paso a paso, para que la PBX sepa que hacer. Ahora en el siguiente paso voy a dar a conocer los archivos de configuración y cuales fueron los que utilice para la PBX.

#### **3.5.1 Configuración del archivo sip.conf**

<span id="page-36-0"></span>Este archivo de configuración se encuentra en la ruta /etc/asterisk y sirve para colocar los usuarios sip a registrar en la pbx Asterisk, así como para conectarse a un proveedor sip y establecer todo lo relacionado a este protocolo. A continuación la configuración que se agregó para activar video que será utilizado para nuestro proyecto.

#### **sip.conf**

[general]

**videosupport=yes** ; Para permitir video llamadas.

**allow=g723** ; habilita un códec estándar de voz, proporciona una calidad de voz que cubre 300 Hz y 3400 Hz

Cabe recalcar que los usuarios se los está manejando a través de la base de datos por lo que aquí se ha definido el contexto general donde se especifica el soporte de videoconferencia.

23

#### **3.5.2 Configuración del archivo cdr\_mysql.conf**

<span id="page-37-0"></span>Este archivo de configuración se encuentra en la ruta /etc/asterisk y sirve para especificar que el registro de las llamadas que realizan los usuarios se los pueda guardar en una tabla de una base de datos. A continuación la configuración que se ha implementado para la realización de este proyecto:

#### **cdr\_mysql.conf**

[global] hostname=localhost dbname=videoconferencia\_db table=cdr password=admin123 user=root port=3306

#### **3.5.3 Configuración del archivo extconfig.conf**

<span id="page-37-1"></span>Este archivo de configuración se encuentra en la ruta /etc/asterisk y sirve para especificar que la gestión de los usuarios y extensiones de Asterisk se lo realice a través de una

base de datos. A continuación la configuración que se ha implementado para la realización de este proyecto:

#### **ext\_config.conf**

[settings]

sipusers => mysql,videoconferencia\_db,usuario; SIP user sippeers => mysql,videoconferencia\_db,usuario; SIP peers extensions => mysql,videoconferencia\_db,extension; SIP extensions

#### <span id="page-38-1"></span><span id="page-38-0"></span>**3.6 Programa Principal**

#### **3.6.1 Descripción General**

El proceso comienza cuando un usuario realiza una llamada a otro usuario o extensión para lo cual se invoca el AGI "videoconferencia.agi" donde se almacena el programa principal.

El programa principal se encarga de consultar si el usuario tiene saldo disponible para realizar la llamada. En el caso de tenerla realiza la llamada sin problemas hasta que su saldo se consuma o termine su llamada; luego de finalizar la llamada se invoca a un procedimiento en mysql llamado "actualizar\_saldo"

el cual se encarga de consultar la tabla cdr que es donde se registra las llamadas realizadas y su tiempo y con esta información actualiza el saldo del usuario. Para el caso de que no tuviera saldo el programa principal reproduce un mensaje indicando que no tiene saldo suficiente para realizar la llamada.

Para el mensaje se uso un audio pregrabado de Asterisk que menciona que no tiene saldo disponible para esta llamada, este puede ser localizado en la ruta /var/lib/asterisk/sounds.

Los archivos "videoconferencia.agi" y phpagi.php se encuentran en la ruta /var/lib/asterisk/agi-bin y se los hace ejecutables para poder utilizarlos.

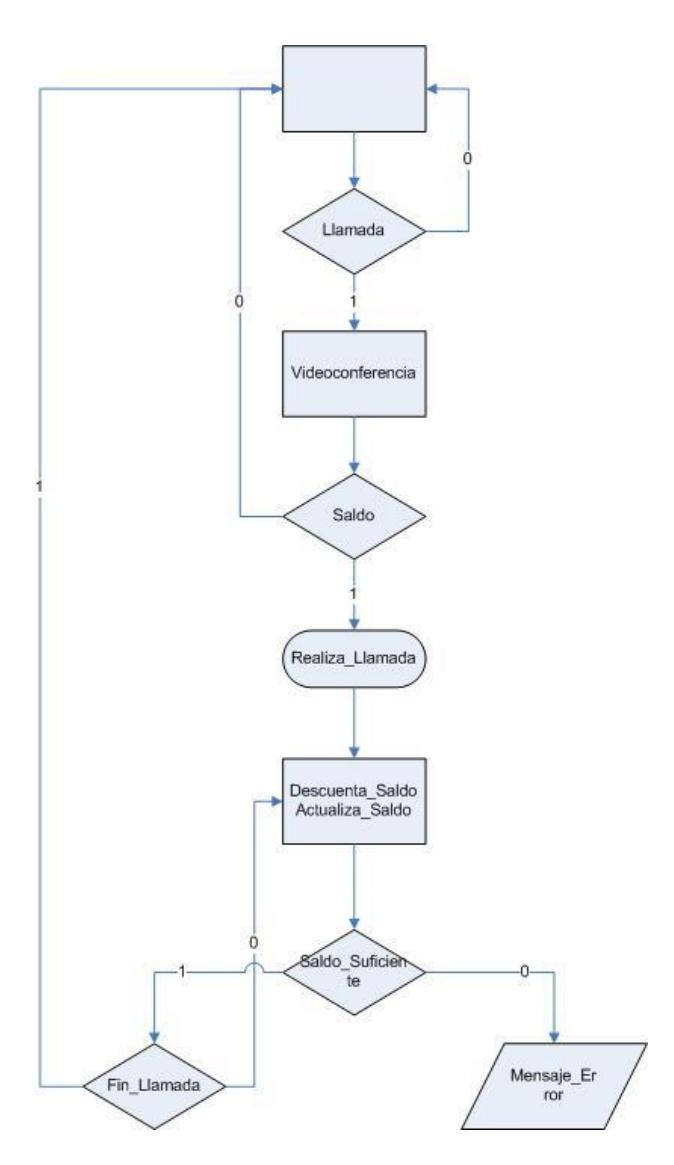

**Figura 3.1** Diagrama de flujo del sistema.

## <span id="page-40-1"></span>**3.6.2 Casos del sistema**

<span id="page-40-0"></span>Al momento que se realiza una llamada en el sistema. Se pueden producir los siguientes casos:

# **El cliente no tiene saldo suficiente para realizar la llamada**

Para este caso se reproduce un audio pregrabado llamado "insuficiente\_saldo" el cual indica al cliente que no tiene saldo suficiente.

# **El cliente tiene saldo suficiente para realizar la llamada y finaliza antes de que se agote el saldo**

Para este caso inmediatamente se finaliza la llamada se invoca a un procedimiento almacenado en la base de datos de Mysql llamado "actualizar\_saldo" el cual se encarga de consultar la tabla cdr y realiza de acuerdo al tiempo que tomo la llamada la respectiva actualización al campo saldo de la tabla usuario con lo que finaliza el proceso de actualización.

# **El cliente tiene saldo suficiente para realizar la llamada y finaliza hasta que se agote el saldo**

El proceso es similar al anterior con la particularidad de que el usuario estará con saldo 0.

## **3.6.3 Código Fuente**

<span id="page-41-0"></span>La implementación del código nombrado anteriormente, se lo puede observar en el ANEXO 1.

#### **3.6.4 Descripción de las funciones utilizadas**

<span id="page-42-0"></span>La librería phpagi nos permite realizar distintas operaciones sobre el plan de marcado y sobre bases de datos. En este proyecto utilizamos distintas funciones que nos provee ésta librería las cuales detallamos a continuación:

#### **Funciones sobre la base de datos**

<span id="page-42-1"></span>mysql\_connect ('localhost', 'root', 'admin123')

Función que nos permite conectar con la base de datos, el primer parámetro indica la ubicación de la base de datos, el segundo parámetro indica el nombre del usuario al cual pertenece la base de datos y el tercer parámetro indica la clave de ese usuario.

mysql\_select\_db('videoconferencia\_db',\$con)

Función que selecciona la base de datos con la cual vamos a trabajar, el primer parámetro indica el nombre de la base de datos y el segundo parámetro indica el nombre del puntero que tiene la conexión hacia la base de datos.

\$row=mysql\_query(\$sql,\$con)

Función que ejecuta una petición, el primer parámetro es una cadena de caracteres que contiene la petición a ser ejecutada y el segundo parámetro indica el nombre del puntero que tiene la conexión hacia la base de datos.

\$row=mysql\_fetch\_array(\$row)

Función que devuelve un arreglo de claves de cada una de las columnas de la base de datos la petición ejecutada.

#### **3.6.5 Funciones sobre el plan de marcado**

<span id="page-43-0"></span>Lo que se muestra a continuación, detalla el uso de algunas de las aplicaciones de marcado que posee Asterisk, éstas fueron agregadas en el archivo "videoconferencia.agi" y phpagi.php se encuentran en la ruta /var/lib/asterisk/agi-bin.

 $$aqi = new AGI()$ 

Crea una nueva instancia de la clase agi.

require('include/phpagi.php')

Permite que las funciones en la librería phpagi sean usadas en el código principal.

\$agi->answer() Contesta la llamada. \$agi->exec(Playback,"ArchivodeAudio") Reproduce una grabación.

\$agi->hangup()

Termina la llamada.

## **3.6.6 Aplicación Web**

<span id="page-44-0"></span>Se creó una aplicación web desarrollada en PHP para la administración de los usuarios Asterisk, usuarios web, extensiones y para la acreditación de saldo.

En la se puede apreciar la página de autenticación de la aplicación donde el administrador o cliente puede acceder con su usuario y clave web.

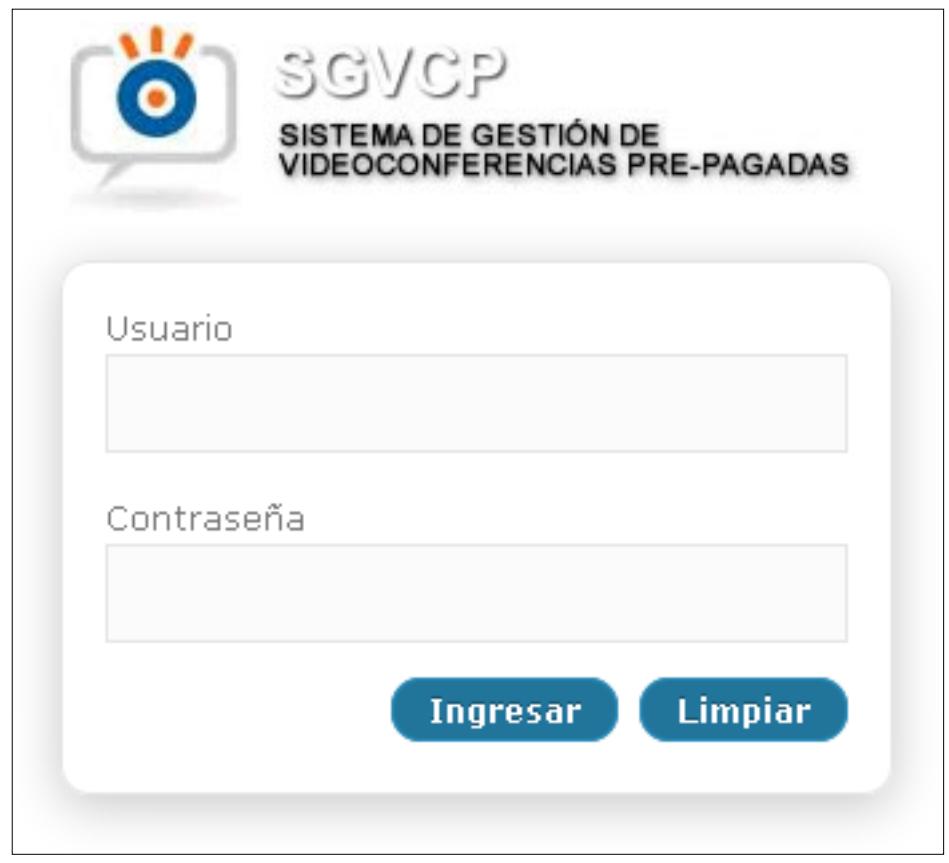

**Figura 3.2** Página de Autenticación de la Aplicación Web

<span id="page-45-0"></span>En la Figura 3.3 se puede ver la página principal de la aplicación web una vez que el usuario ha realizado el proceso de autenticación correctamente.

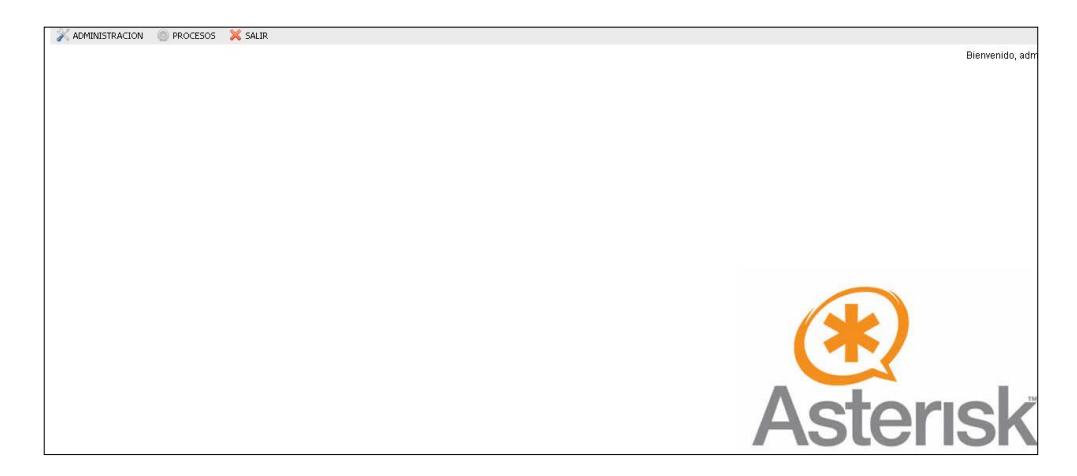

**Figura 3.3** Página principal de la Aplicación Web

<span id="page-46-1"></span>Para el acceso al sistema se han definido dos tipos de usuarios,

<span id="page-46-0"></span>los cuales son detallados a continuación

## **Administrador:**

El usuario de tipo administrador puede realizar las siguientes acciones, como se observan en las Figuras 3.4 y 3.5, como son:

- Consultar, crear, editar e inactivar usuarios que pueden acceder al sistema WEB.
- Consultar, crear y eliminar extensiones que son utilizadas por el software Asterisk.
- Consultar, crear y eliminar usuarios que son utilizados por el software Asterisk.
- Acreditar saldo a los usuarios de Asterisk.

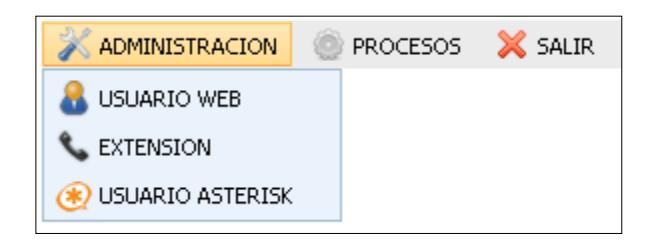

<span id="page-47-1"></span>**Figura 3.4** Menú Administración para el usuario tipo administrador

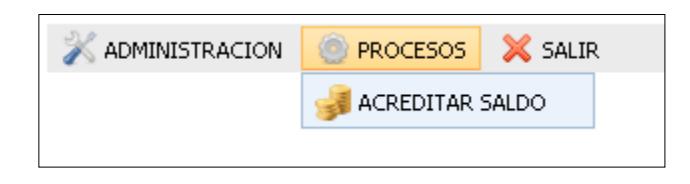

<span id="page-47-2"></span>**Figura 3.5** Menú Procesos para el usuario tipo administrador

## **Cliente:**

<span id="page-47-0"></span>El usuario de tipo cliente puede realizar las siguientes acciones,

como se muestra en la Figura 3.6, como son:

 Consultar información respecto a la configuración de un softphone o videoteléfono IP.

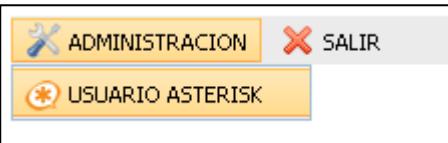

<span id="page-47-3"></span>**Figura 3.6** Menú Administración para el usuario tipo cliente

La aplicación WEB está compuesta por las siguientes opciones:

## **Usuario Web:**

<span id="page-48-0"></span>Permite al administrador consultar, crear, editar e inactivar los usuarios que accederán a la aplicación WEB, como se muestran en las Figuras 3.7, 3.8, 3.9 y 3.10 respectivamente.

|            |                | NUEVO USUARIO               |                       |                |               |           |
|------------|----------------|-----------------------------|-----------------------|----------------|---------------|-----------|
|            |                | <b>DESCRIPCION:</b><br>POR. | NOMBRES $\rightarrow$ |                |               |           |
|            |                |                             | <b>CONSULTAR</b>      |                |               |           |
| Cedula     | <b>Usuario</b> | <b>Nombres</b>              | <b>Apellidos</b>      | Tipo           | Estado        | Opción    |
| 0926525585 | admin          | MARIELA BELEN               | DIAZ BALLADARES       | ADMINISTRADOR  | ACTIVO        | $\bullet$ |
| 0918781238 | cliente        | ANGELA MARIA                | <b>INFANTE QUIROZ</b> | <b>CLIENTE</b> | <b>ACTIVO</b> | $\circ$   |

<span id="page-48-1"></span>**Figura 3.7** Formulario de consulta de Usuarios WEB

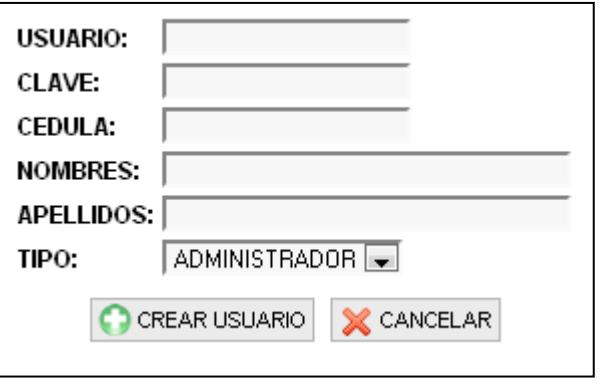

<span id="page-48-2"></span>**Figura 3.8** Formulario de creación de un Usuario WEB

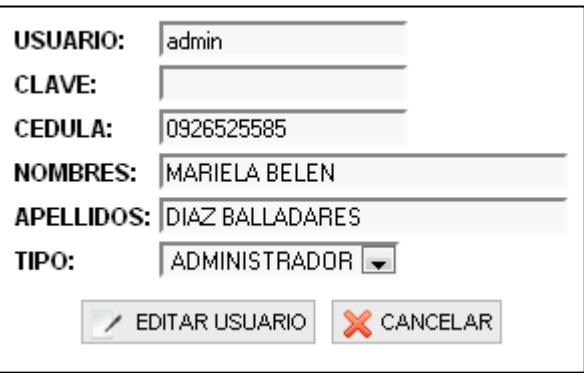

<span id="page-49-1"></span>**Figura 3.9** Formulario de edición de un Usuario WEB

| Tipo           | Estado        | Opción |
|----------------|---------------|--------|
| ADMINISTRADOR  | <b>ACTIVO</b> |        |
| <b>CLIENTE</b> | <b>ACTIVO</b> |        |
|                |               |        |

<span id="page-49-2"></span>**Figura 3.10** Opción de activación e inactivación de un Usuario WEB

## **Extensión:**

<span id="page-49-0"></span>Permite al administrador consulta, crear y eliminar las extensiones que serán utilizadas por el software Asterisk, como se muestran en las Figuras 3.11, 3.12 y 3.13 respectivamente.

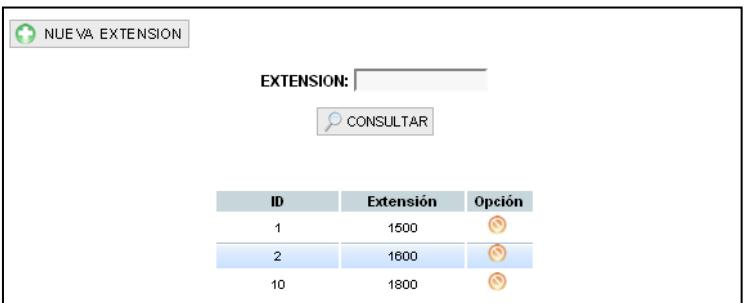

<span id="page-50-1"></span>**Figura 3.11** Formulario de consulta de extensiones

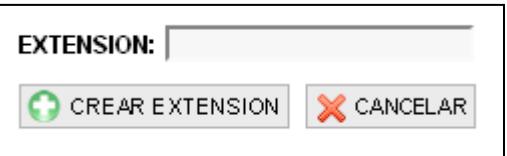

<span id="page-50-2"></span>**Figura 3.12** Formulario de creación de una extensión

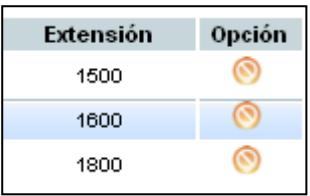

<span id="page-50-3"></span>**Figura 3.13** Opción de eliminación de una extensión

#### **Usuario Asterisk:**

<span id="page-50-0"></span>Permite al administrador consultar, crear, editar y eliminar los usuarios que serán utilizados por el software Asterisk, como se observan en las Figuras 3.14, 3.15, 3.16 y 3.17 respectivamente. Para el caso del cliente únicamente permite consultar su información.

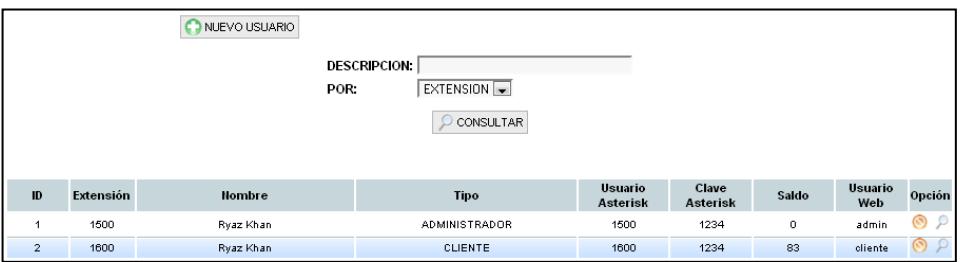

<span id="page-51-0"></span>**Figura 3.14** Formulario de consulta de usuarios Asterisk

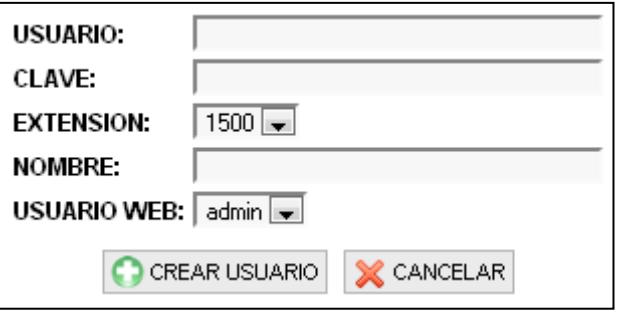

<span id="page-51-1"></span>**Figura 3.15** Formulario de creación de un usuario Asterisk

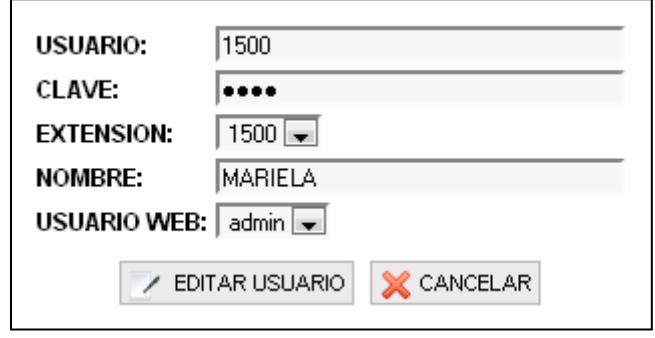

<span id="page-51-2"></span>**Figura 3.16** Formulario de edición de un usuario Asterisk

| Saldo | Usuario<br>Web | Opciór |
|-------|----------------|--------|
| ο     | admin          |        |
| 83    | cliente        |        |

<span id="page-52-1"></span><span id="page-52-0"></span>**Figura 3.17** Opción de activación e inactivación de un Usuario Asterisk

## **Acreditar Saldo:**

Permite al administrador consultar y acreditar saldo a los usuarios Asterisk, como se muestran en las Figuras 3.18 y 3.19 respectivamente.

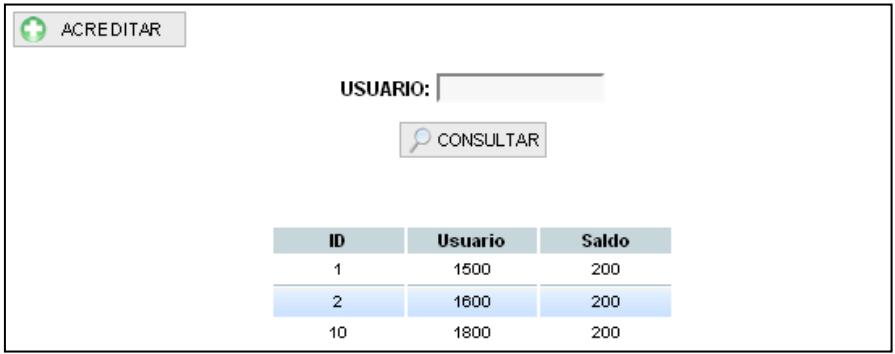

<span id="page-52-2"></span>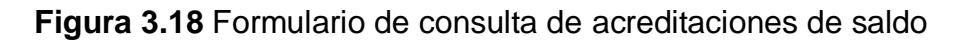

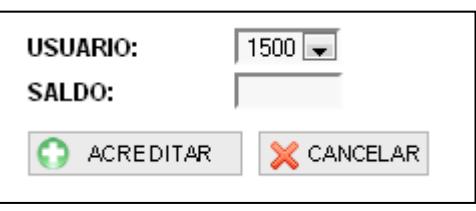

<span id="page-52-3"></span>**Figura 3.19** Formulario de acreditación de saldo a un Usuario Asterisk

# **CAPÍTULO 4**

# <span id="page-53-1"></span><span id="page-53-0"></span>**4 FUNCIONAMIENTO Y PRUEBAS**

En este capítulo se describe el funcionamiento de la solución tecnológica y las pruebas que se realizaron.

## <span id="page-53-2"></span>**4.1 Activación del Servicio de MySQL**

Para que el sistema pueda hacer las consultas pertinentes, el servicio de MySQL debe estar activo, como se muestra en la Figura 4.1.

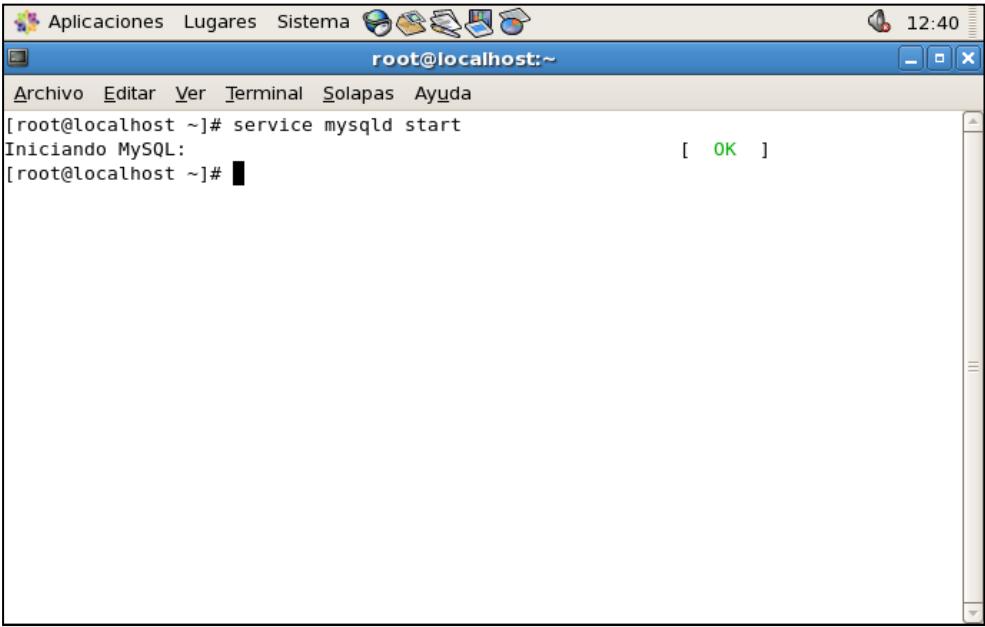

<span id="page-53-3"></span>**Figura 4.1** Inicialización del servicio de MySQL

#### <span id="page-54-0"></span>**4.2 Ingreso a la Aplicación Web**

Accedemos a la Aplicación Web utilizando el usuario y clave de administrador como se puede ver en la Figura 3.1.

Una vez dentro del sistema nos dirigimos al menú Administración opción Usuario Web donde procedemos a crear dos usuarios web como se puede ver en la Figura 3.7.

Posterior a esta etapa procedemos a crear dos extensiones por lo que nos dirigimos al menú Administración opción Extensión como se puede ver en la Figura 3.11.

Al final procedemos a crear dos usuarios Asterisk por lo que nos dirigimos al menú Administración opción Usuario Asterisk como se puede ver en la Figura 3.14.

Una vez terminado el proceso de creación de los usuarios Asterisk, procedemos a acreditar saldo a ambos usuarios por lo que nos dirigimos al menú procesos opción Acreditar Saldo como se puede ver en la Figura 3.18.

Finalmente con la información ingresada se procede a realizar las pruebas con Asterisk.

## <span id="page-55-0"></span>**4.3 Activación de Asterisk**

A través del comando siguiente nos conectamos a la consola de Asterisk.

asterisk –rvvvvvvvvvvvvvvvvvvvvvvvvvvvvvvvvv

| Aplicaciones Lugares Sistema<br>$\bigcirc$ 13:00                                                                                                    |   |
|----------------------------------------------------------------------------------------------------|---|
| O<br>root@localhost:~                                                                                                    | о |
| Archivo Editar Ver Terminal Solapas Ayuda                                                                                                    |   |
| [root@localhost ~]# asterisk -rvvvvvvvvvvvvvvvvvvvvvvvvvvvvvvvvvvv<br>Asterisk 1.8.5.0, Copyright (C) 1999 - 2011 Digium, Inc. and others.<br>Created by Mark Spencer <markster@digium.com><br/>Asterisk comes with ABSOLUTELY NO WARRANTY; type 'core show warranty' for details.<br/>This is free software, with components licensed under the GNU General Public<br/>License version 2 and other licenses; you are welcome to redistribute it under<br/>certain conditions. Type 'core show license' for details.</markster@digium.com> |   |
| == Parsing '/etc/asterisk/asterisk.conf': == Found<br>== Parsing '/etc/asterisk/extconfig.conf': == Found<br>== Binding sipusers to mysql/tesis asterisk/usuario<br>== Binding sippeers to mysql/tesis asterisk/usuario<br>== Binding extensions to mysql/tesis asterisk/extension<br>Connected to Asterisk 1.8.5.0 currently running on localhost (pid = 5155)<br>Verbosity was 0 and is now 33<br>localhost*CLI>                                                                                                    |   |
|                                                                                                    |   |

**Figura 4.2** Activación de Asterisk

## <span id="page-55-2"></span><span id="page-55-1"></span>**4.4 Configuración de cuenta SIP en EyeBeam**

Para las pruebas se uso como softphone con soporte de video al EyeBeam. Una vez instalado el software y ejecutado, nos dirigimos con botón derecho sobre el softphone a la opción de Settings.

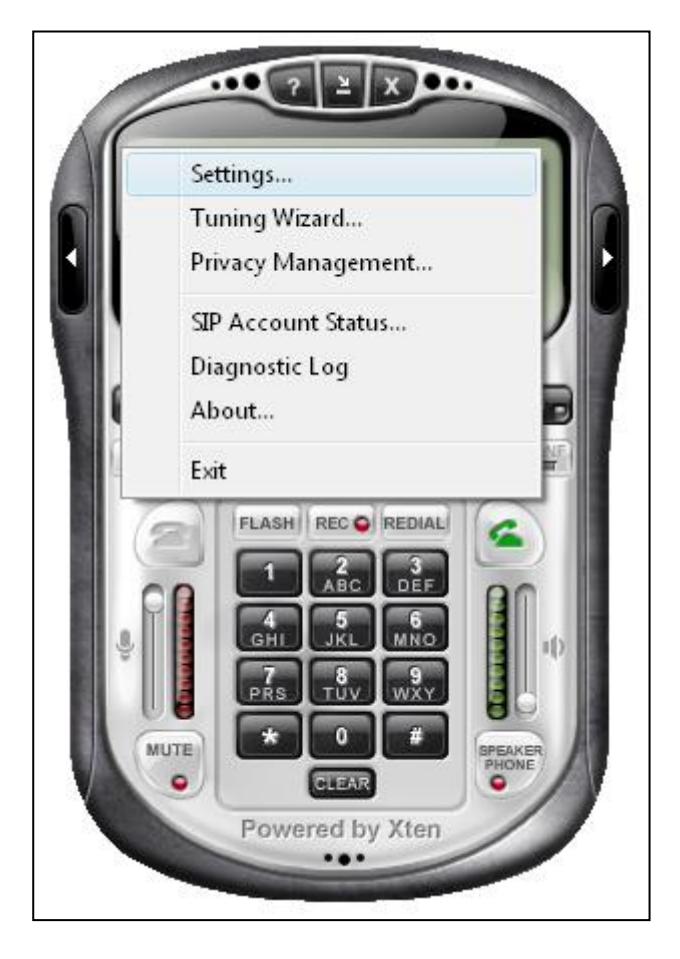

**Figura 4.3** Acceso a la configuración de EyeBeam

<span id="page-56-0"></span>Una vez dentro de las opciones de configuración, como se muestra en la Figura 4.4, del EyeBeam nos dirigimos a la parte de SIP Accounts en la opción Add a New SIP Account y configuramos al primer usuario, como se muestra en la Figura 4.5), con los siguientes datos:

**Display Name:** 1500

**User name:** 1500

**Password:** 1234

**Authorization user name:** 1500

**Domain:** 192.168.0.164 (IP del servidor de pruebas)

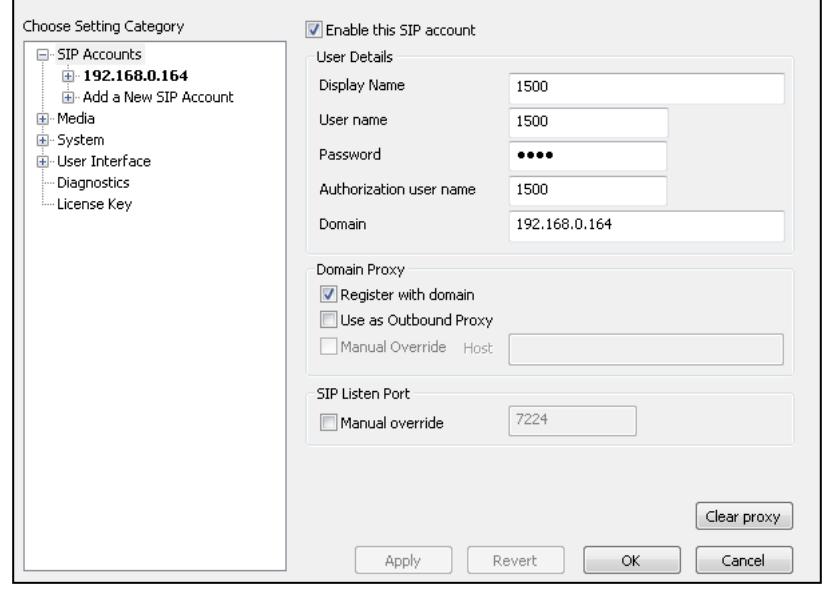

**Figura 4.4** Configuración de cuenta SIP en EyeBeam

<span id="page-57-0"></span>

| O                                                                                     |  |                                           | root@localhost:~                                                                                                    | $\Box$ |  |
|---------------------------------------------------------------------------------------|--|-------------------------------------------|----------------------------------------------------------------------------------------------------|--------|--|
|                                                                                       |  | Archivo Editar Ver Terminal Solapas Ayuda |                                                                                                    |        |  |
| localhost*CLI><br>Disconnected from Asterisk server<br>Executing last minute cleanups |  |                                           | [root@localhost ~]# asterisk -rvvvvvvvvvvvvvvvvvvvvvvvvvvvvvvvvvvv<br>Asterisk 1.8.5.0, Copyright (C) 1999 - 2011 Digium, Inc. and others.<br>Created by Mark Spencer <markster@digium.com><br/>Asterisk comes with ABSOLUTELY NO WARRANTY; type 'core show warranty' for details.<br/>This is free software, with components licensed under the GNU General Public<br/>License version 2 and other licenses; you are welcome to redistribute it under<br/>certain conditions. Type 'core show license' for details.</markster@digium.com> |        |  |
| Verbosity is at least 33<br>localhost*CLI>                                            |  |                                           | == Parsing '/etc/asterisk/asterisk.conf': == Found<br>== Parsing '/etc/asterisk/extconfig.conf': == Found<br>== Binding sipusers to mysql/tesis asterisk/usuario<br>== Binding sippeers to mysql/tesis asterisk/usuario<br>== Binding extensions to mysql/tesis asterisk/extension<br>Connected to Asterisk 1.8.5.0 currently running on localhost (pid = 5155)<br>-- Registered SIP '1500' at 192.168.0.137:7224                                                                                                    |        |  |
|                                                                                       |  |                                           |                                                                                                    |        |  |

<span id="page-57-1"></span>**Figura 4.5** Registro de usuario SIP 1500 en Asterisk

Posterior al registro del primer usuario procedemos a registrar el segundo usuario en otro computador realizando el mismo proceso del primer usuario con los siguientes datos:

**Display Name:** 1600

**User name:** 1600

**Password:** 1234

**Authorization user name:** 1600

**Domain:** 192.168.0.164 (IP del servidor de pruebas)

## <span id="page-58-0"></span>**4.5 Llamada entre usuarios**

Una vez autenticados los usuarios procedemos a realizar una llamada desde el usuario con extensión 1600 al 1500, como se muestra en la Figura 4.6.

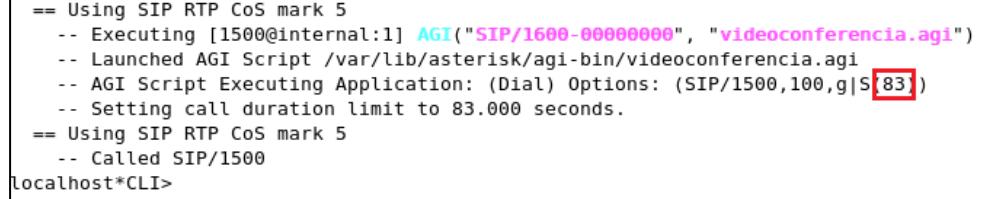

#### **Figura 4.6** Llamada desde usuario 1600 al 1500

<span id="page-58-1"></span>Como se puede ver en la imagen el numero marcado con un cuadro rojo representa el numero de segundos que el usuario tiene disponible como saldo, una vez que la llamada finaliza ya sea porque uno de los usuarios lo realizo o porque el saldo termino automáticamente finaliza la llamada como se puede observar en la Figura 4.7.

| -- Executing [1500@internal:1] AGI("SIP/1600-00000002", "videoconferencia.agi")       |
|---------------------------------------------------------------------------------------|
| -- Launched AGI Script /var/lib/asterisk/agi-bin/videoconferencia.agi                 |
| -- AGI Script Executing Application: (Dial) Options: (SIP/1500,100,g S(83))           |
| -- Setting call duration limit to 83.000 seconds.                                     |
| == Using SIP RTP CoS mark 5                                                           |
| -- Called SIP/1500                                                                    |
| -- SIP/1500-00000003 is ringing                                                       |
| -- SIP/1500-00000003 answered SIP/1600-00000002                                       |
| -- Locally bridging SIP/1600-00000002 and SIP/1500-00000003                           |
| -- <sip 1600-00000002="">AGI Script videoconferencia.agi completed, returning 4</sip> |
| == Spawn extension (internal, 1500, 1) exited non-zero on 'SIP/1600-00000002'         |
| localhost*CLI>                                                                        |
|                                                                                       |

**Figura 4.7** Finalización del AGI videoconferencia

<span id="page-59-0"></span>En el caso de encontrarse con cero inmediatamente lanza el mensaje de audio pregrabado que indica que no tiene saldo disponible como se puede ver en la Figura 4.8.

<span id="page-59-1"></span>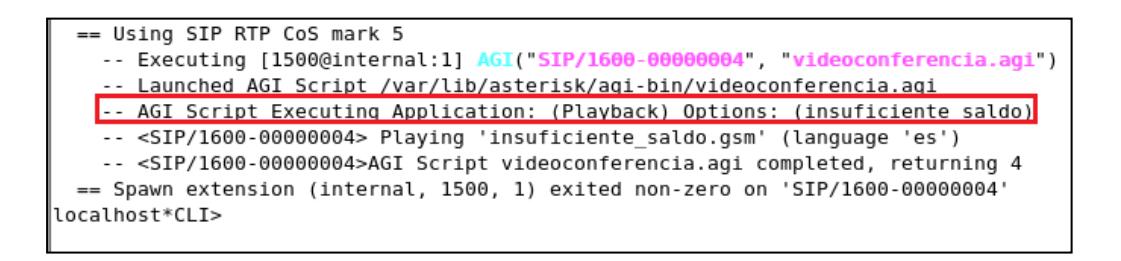

**Figura 4.8** Reproducción de mensaje de saldo insuficiente

# <span id="page-60-0"></span>**CONCLUSIONES Y RECOMENDACIONES**

#### **Conclusiones**

- 1) La implementación de un sistema telefónico para la gestión de videoconferencias pre-pagadas realizadas entre las PYMES y sus clientes no presenta dificultades si se siguen las instrucciones detalladas en este trabajo.
- 2) El uso de la librería phpagi para el desarrollo de AGI's ayuda en gran medida puesto que permite personalizar fácilmente la AGI y permite trabajar con un motor de base de datos como es el MySQL.
- 3) La modularización del sistema brinda la oportunidad de incluir nuevos módulos así como también la posibilidad de conectar a otros motores de bases de datos de mayor capacidad.

#### **Recomendaciones**

- 1) Al momento de implementar la solución tecnológica ese recomienda emplear el sistema operativo CentOS por su estabilidad, seguridad y que es especialmente diseñado para la implementación de servidores.
- 2) Analizar la implementación del concepto de una tarjeta donde, de acuerdo al valor, el usuario puede desde la web recargar su saldo sin que intervenga la central.

3) Analizar la opción de pasar saldo entre clientes.

# <span id="page-62-0"></span>**APENDICE**

# <span id="page-62-1"></span>**GLOSARIO**

**Asterisk.-** Software de código abierto liberado bajo licencia GPL que soporta todas las funcionalidades de las centralitas tradicionales/IP.

**AGI.-** Es una interfaz que sirve de pasarela para comunicarse con Asterisk similar al CGI usado por los servidores Web, que permite el uso de diferentes lenguajes de programación como el Perl, PHP, C entre otros.

AGI es llamado a partir del plan de discado definido en extensions.conf.

**CentOS.-** Community ENTerprise Operating System. CentOS es una distribución de Linux gratuita que está basada en la distribución Red Hat Enterprise Linux (RHEL).

**Mysql.-** Es un sistema de gestión de bases de datos (SGBD) multiusuario, multiplataforma y de código abierto.

**ODBC.-** Es un estándar de acceso a bases de datos que permite mantener independencia entre los lenguajes de programación, sistemas de bases de datos y los sistemas operativos.

**Open source.-** Denominación para aquellas aplicaciones que tienen su código fuente liberado. En general los programas de código abierto suelen ser libres aunque existen aplicaciones de código abierto que no son libres.

**PBX.-** Es una central telefónica privada que permite interconectar los teléfonos internos de una empresa. Tiene algunas funciones como son: seleccionar la línea saliente de forma automática, transferir llamadas, realizar conferencias, llevar un control de los números marcados entre otras.

**PHP.-** Lenguaje de programación interpretado usado generalmente en la creación de contenido dinámico web y aplicaciones para servidores, aunque también es posible crear aplicaciones gráficas utilizando la biblioteca GTK+. Generalmente los scripts en PHP se embeben en otros códigos como HTML. La interpretación y ejecución de los scripts PHP se realiza en el servidor mientras que el cliente (un navegador que solicita una página web) sólo recibe el resultado de la ejecución en HTML.

Permite la conexión a todo tipo de motores de base de datos como MySQL, Postgres, Oracle, ODBC, DB2, Microsoft SQL Server, Firebird y SQLite.

**Softphone.-** Software que realiza una simulación de teléfono en una computadora, permitiendo así la comunicación con otras computadoras que posean este mismo software, usando un VSP (Proveedor de Servicios de VoIP). Lo más comunes son: Skype, WengoPhone, Gizmo, XLite, Aim, SjPhone, y últimamente Zoiper.

**Telefonía IP.-** Hace referencia a comunicaciones telefónicas realizadas a través de redes TCP/IP. A diferencia de PSTN, que se compone de señales analógicas y digitales a través de una red con conmutación de circuitos, la telefonía IP utiliza conmutación de paquetes.

**Voz sobre IP.-** Tecnología que posibilita el uso de redes IPs como medio de transmisión de voz. El concepto consiste en convertir los paquetes de voz analógicos en paquetes digitales y hacerlos transitar por internet. Con un relativo ancho de banda (128Kbps ya se garantiza una buena calidad de voz, siendo de 256Kbps en adelante mejor) es posible usar la capacidad de transporte del protocolo IP para transmitir voz.

# **ANEXOS**

## **ANEXO 1: CÓDIGO FUENTE**

```
#!/usr/bin/php -q
<?php
  set_time_limit(100);
  require('include/phpagi.php');
 \text{Tagi} = \text{new AGI};
  $agi->answer();
  $extension_origen = $agi->request['agi_callerid'];
  $uniqueid = $agi->request['agi_uniqueid'];
  $extension_destino = $agi->request['agi_extension'];
```
\$db = 'videoconferencia\_db';

\$dbuser = 'root';

\$dbpass = 'admin123';

\$dbhost = 'localhost';

 $$saldo = "";$ 

mysql\_connect(\$dbhost,\$dbuser,\$dbpass);

mysql\_select\_db("\$db"); //or die("could not open database");

\$row=mysql\_query("select saldo from usuario where name = '\$extension\_origen' LIMIT 1");

```
if (mysql_num_rows($row)==1){
      $row=mysql_fetch_array($row);
      $saldo = $row["saldo"];
}
if($saldo>0){
$agi->exec_dial("SIP",$extension_destino,"100","g|S(".$saldo.")");
mysql_query("CALL actualizar_saldo('$uniqueid','$extension_origen');");
}else{
```

```
$agi->exec(Playback,"insuficiente_saldo");
```
}

```
 $agi->hangup();
```
?>

# <span id="page-68-0"></span>**BIBLIOGRAFÍA**

[1] **Digium, Inc.** *Asterisk.* [En línea] http://www.asterisk.org. [Citado el: 2 de Junio de 2011.]

[2] **Craig Gurnik.** Install LAMP on CentOS 5.6. [En línea] http://www.cgurnik.com/2011/04/06/install-lamp-linux-apache-mysql-php-oncentos-5-6/. [Citado: 21 de Junio de 2011.]

[3] **PHP AGI.** PHP The connection of PHP and Asterisk. *PHP AGI.* [En línea] http://phpagi.sourceforge.net/. [Citado el: 20 de Junio de 2011.]

[4] **VOIP Info.** *VOIP Billing.* [En línea] http://www.voipinfo.org/wiki/view/VOIP+Billing. [Citado el: 15 de Junio de 2011.]

[5] **Sokol, Steven.** Beginning Asterisk. *Asterisk.* [En línea] https://wiki.asterisk.org/wiki/display/AST/Beginning+Asterisk. [Citado el: 5 de Junio de 2011.]

[6] **Lono, Save.** *How to Query a Database from MySQL with Asterisk 1.6 ODBC.* [En línea] 25 de Agosto de 2009. http://www.savelono.com/linux/asterisk-post/how-to-query-a-database-frommysql-with-asterisk-16-odbc.html. [Citado el: 25 de Junio de 2011.]

[7] **VOIP.** *Asterisk phone xten eyeBeam.* [En línea] Enero 4, 2008. http://www.voip-info.org/wiki/view/Asterisk+phone+xten+eyeBeam. [Citado: Junio 25, 2011.]

[8] **VOIP-Info.** Asterisk. *Asterisk.* [En línea] http://www.voipinfo.org/wiki/view/Asterisk. [Citado el: 10 de Junio de 2011.]

[9] **Phylevn.** Como implementar un AGI con PHP en un conmutador de VoIP sobre **Asterisk.** [En línea] http://phylevn.mexrom.net/index.php/blog/show/Como\_implementar\_un\_AGI\_ con PHP en un conmutador de VoIP sobre Asterisk.html. [Citado el: 26 de Junio de 2011.]

[10] **Landivar, Edgar.** *Ejemplo sencillo de script AGI.* [En línea] http://es.scribd.com/doc/49810258/205/Ejemplo-sencillo-de-script-AGI.

[Citado el: 29 de Junio de 2011.]

[11] **AsteriskGuru.** *Asterisk 1.4.0 CLI commands .* [En línea] http://www.asteriskguru.com/tutorials/cli\_cmd\_14.html. [Citado el: 2 de Julio de 2011.]

[12] **VOIP.** Asterisk extensions from mysql. [En línea] 30 de Marzo de 2006. http://www.voip-info.org/wiki/view/Asterisk+extensions+from+mysql. [Citado el: 3 de Julio de 2011.]

[13] **VOIP-Info.** *Asterisk cdr mysql.* [En línea] 24 de Agosto de 2010. http://www.voip-info.org/wiki/view/Asterisk+cdr+mysql. [Citado el: 5 de Julio de 2011.]

[14] **VOIP.** Asterisk Gateway Interface (AGI). [En línea] 23 de Junio de 2011. http://www.voip-info.org/wiki/view/Asterisk+AGI. [Citado el: 10 de Julio de 2011.]

[15] **Oliva, Juan.** Asterisk SIP Realtime , extensiones sip desde base de datos. [En línea] 1 de Mayo de 2010.

http://jroliva.wordpress.com/2010/05/01/asterisk-sip-realtime-extensiones-sipdesde-base-de-datos/. [Citado el: 15 de Julio de 2011.]